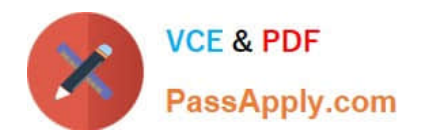

# **156-915.80Q&As**

Check Point Certified Security Expert Update - R80.10

## **Pass CheckPoint 156-915.80 Exam with 100% Guarantee**

Free Download Real Questions & Answers **PDF** and **VCE** file from:

**https://www.passapply.com/156-915-80.html**

### 100% Passing Guarantee 100% Money Back Assurance

Following Questions and Answers are all new published by CheckPoint Official Exam Center

**63 Instant Download After Purchase** 

- **63 100% Money Back Guarantee**
- 365 Days Free Update
- 800,000+ Satisfied Customers

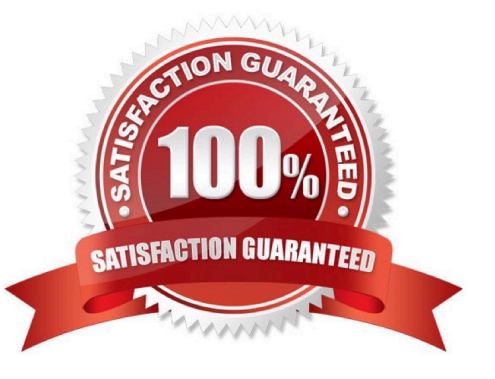

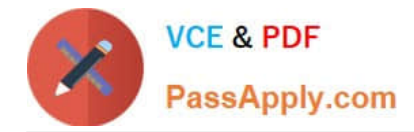

#### **QUESTION 1**

There are 4 ways to use the Management API for creating host object with R80 Management API. Which one is NOT correct?

- A. Using Web Services
- B. Using Mgmt\_cli tool
- C. Using CLISH
- D. Using SmartConsole GUI console

Correct Answer: C

#### **QUESTION 2**

MultiCorp is located in Atlant It has a branch office in Europe, Asia, and Africa; Each location has its own AD controller for local user login. How many ADqueries have to be configured?

Correct Answer: 4

#### **QUESTION 3**

Which of the following authentication methods can be configured in the Identity Awareness setup wizard?

A. TACACS

- B. Captive Portal
- C. Check Point Password
- D. Windows password

Correct Answer: B

#### **QUESTION 4**

Identify the API that is not supported by Check Point currently.

- A. R80 Management API
- B. Identify Awareness Web Services API
- C. Open REST API
- D. OPSEC SDK
- Correct Answer: C

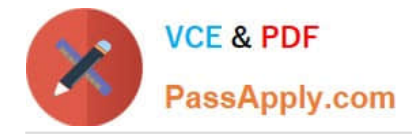

#### **QUESTION 5**

Your expanding network currently includes ClusterXL running Multicast mode on two members, as shown in this topology:

Exhibit:

You need to add interfaces: 10.10.10.1/24 on Member A, and 10.10.10.2/24 on Member B. The virtual IP address for these interfaces is 10.10.10.3/24. Both cluster gateways have a Quad card with an available eth3 interface. What is the

correct procedure to add these interfaces?

A. 1. Disable "Cluster membership" from one Gateway via cpconfig.2. Configure the new interface via sysconfig from the "non-member" Gateway.3. Re-enable "Cluster membership" on the Gateway.4. Perform the same steps on the other Gateway.5. Update the topology in the cluster object.6. Install the Security Policy.

B. 1. Configure the new interface on both members using WebUI.2. Update the new topology in the cluster object from SmartDashboard.3. Define virtual IP in the Dashboard4. Install the Security Policy.

C. 1. Use WebUI to configure the new interfaces on both member.2. Update the topology in the cluster object.3. Reboot both gateways.4. Install the Security Policy.

D. 1. Use the command ifconfig to configure and enable the new interface on both members.2. Update the topology in the cluster object for the cluster and both members.3. Install the Security Policy.4. Reboot the gateway.

Correct Answer: B

[156-915.80 Practice Test](https://www.passapply.com/156-915-80.html) [156-915.80 Study Guide](https://www.passapply.com/156-915-80.html) [156-915.80 Braindumps](https://www.passapply.com/156-915-80.html)